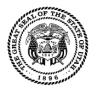

## Payroll System Access Request Form

Questions concerning this form should be directed to the Payroll Security Administrator at (801) 537-9176

| Request Type         New (All Sections)         Delete (Sections 1 & 4)         Change (Choose Type of Ch | ange)                                                                                                    | 4)<br>Sections 1, 3 & 4)                             | Mail or fax completed form to:<br>DAS/Finance<br>Attention: PAYROLL SECURITY<br>FAX: (801) 538-3244<br>(Include the online Payroll Training Certificate of Completion<br>for Agency Payroll Coordinator and Time Entry Operator Role<br>access) |                                                    |        |  |
|----------------------------------------------------------------------------------------------------|----------------------------------------------------------------------------------------------------|------------------------------------------------------|----------------------------------------------------------------------------------------------------|----------------------------------------------------|--------|--|
| Section 1 Employe                                                                                         | e Information                                                                                                    |                                                      |                                                                                                    |                                                    |        |  |
| Last Name                                                                                                 |                                                                                                    | First Name                                           |                                                                                                    | M.I.                                               |        |  |
| Employee Number                                                                                           | Phone                                                                                                    | E-Mail Addr                                          | ress                                                                                                    |                                                    | $\Box$ |  |
| Accountant                                                                                                | Training Course is required for Tir<br>Agency Payroll Coordinator<br>Payroll Monitor                                                                                            |                                                      | nd Processing                                                                                                    | tor Role access. Backup Time Approver Quota Payout |        |  |
| This form supersedes all other s<br>security for <b>only</b> the units listed<br>Home Department Number   | ent/Unit Access Informat<br>security forms. Please include all units<br>below. All previously authorized units w<br>er and Name<br>er line (unit thru unit, e.g. 1000 thru 1199 | and/or unit ranges th<br>/ill be <b>DELETED</b> from |                                                                                                    | access. The employee will hav                      | ve     |  |
| Dept. # Units or Ra                                                                                       | anges                                                                                                    | Dept. #                                              | Units or Ranges                                                                                                    |                                                    |        |  |
| Dept. # Units or Ra                                                                                       |                                                                                                    | Dept. #                                              | Units or Ranges                                                                                                    |                                                    |        |  |
| Dept. # Units or Ra                                                                                       | anges                                                                                                    | Dept. #                                              | Units or Ranges                                                                                                    |                                                    |        |  |
| Dept. # Units or Ra                                                                                       | anges                                                                                                    | Dept. #                                              | Units or Ranges                                                                                                    |                                                    |        |  |
| Dept. # Units or Ra                                                                                       | anges                                                                                                    | Dept. #                                              | Units or Ranges                                                                                                    |                                                    |        |  |

This is the entire range of Units to which access will be given.

## Section 4 Authorized Signatures

I understand the payroll system and its data are considered to be private and confidential in nature. It is a breach of security to divulge my logon ID and password. Failure to maintain the confidentiality of the data, my logon ID, and my password could result in removal of my access to the system and/or disciplinary action.

| User                                     | Date | Supervisor                                                                                                    | Date                  |  |
|------------------------------------------|------|----------------------------------------------------------------------------------------------------|-----------------------|--|
| Signature of Department Authorized Agent | Date | Each department has designated an Authorized Agent to sign this form.<br>Click on the red link below to display your Authorized Agent. |                       |  |
|                                          |      | Find Your Departr                                                                                                    | nent Authorized Agent |  |

## **Payroll System Access Roles**

| Functions                                                               | Time<br>Entry<br>Operator | Agency<br>Payroll<br>Coordinator | Payroll<br>Monitor | Accountant                              | Quota<br>Payout | Backup<br>Time<br>Approver |
|-------------------------------------------------------------------------|---------------------------|----------------------------------|--------------------|-----------------------------------------|-----------------|----------------------------|
| Approve Time Entries                                                    |                           | Х                                |                    |                                         |                 | Х                          |
| Enter Time, Other Pay and Retroactive Corrections                       | Х                         |                                  |                    |                                         |                 |                            |
| View Time, Other Pay and Retroactive Corrections                        | Х                         | Х                                | Х                  |                                         |                 | Х                          |
| Change Daily Scheduled Hours                                            | Х                         |                                  |                    |                                         |                 |                            |
| Change Employee Default Cost Distribution                               | Х                         | x                                |                    | x                                       |                 |                            |
| Charging (FINET Coding)                                                 |                           |                                  |                    | ~                                       |                 |                            |
| Quota Overview (Adjust/View Leave Balances)                             | Х                         | Х                                |                    |                                         |                 |                            |
| Quota Overview - Display only (View Leave Balances)                     |                           |                                  | Х                  |                                         | Х               |                            |
| Quota Payout (Paydown Comp/Excess)                                      |                           |                                  |                    |                                         | Х               |                            |
| Available with Quota Overview - Display only                            |                           |                                  |                    |                                         |                 |                            |
| Choose Optional Processes (Adjust/View Pay<br>Statement and ESS Access) |                           | Х                                |                    |                                         |                 |                            |
| Choose Optional Processes – Display only (View)                         | ×                         |                                  | ×                  |                                         |                 |                            |
| View Employee Master Data                                               | X                         | x                                | X<br>X             |                                         |                 |                            |
| Reports - After Entry                                                   | ^                         | ^                                | ^                  |                                         |                 |                            |
| Time Entered After Cutoff Report                                        | X                         | X                                | Х                  |                                         |                 |                            |
| Time Entered for Previous Pay Period                                    | X                         | X                                | X                  |                                         |                 |                            |
| Time Sheet Comments Report                                              | X                         | X                                | X                  |                                         |                 |                            |
| Time Sheet: Display Data                                                | X                         | X                                | X                  |                                         |                 | Х                          |
| Time and Other Pay Entry Alerts                                         | X                         | X                                | X                  |                                         |                 | X                          |
| View Timesheet Includes Archive Data                                    | X                         | X                                | X                  |                                         |                 | X                          |
| Reports - After Time Evaluation                                         | ~                         | ~                                | ~                  |                                         |                 | ~                          |
| Calculate Converted Sick Report                                         | Х                         | Х                                | Х                  |                                         |                 |                            |
| Cumulated Time Evaluation Results                                       | X                         | X                                | X                  |                                         |                 |                            |
| Payroll Simulation                                                      | X                         | X                                | X                  |                                         |                 |                            |
| Pre06/Pre14 Sick/Conv Sick Moved Not Used                               | X                         | X                                | X                  |                                         |                 |                            |
| Quota Corrections Report                                                | X                         | X                                | X                  |                                         |                 |                            |
| Time Edit Report                                                        | X                         | X                                | X                  |                                         |                 |                            |
| Report of Current Leave Balances                                        | X                         | X                                | X                  |                                         |                 |                            |
| Time Statement                                                          | X                         | X                                | X                  |                                         |                 |                            |
| Time Sheet Entries Charging Report                                      | X                         | X                                | X                  | Х                                       |                 |                            |
| Time Summary Report                                                     | X                         | X                                | X                  | ~~~~~~~~~~~~~~~~~~~~~~~~~~~~~~~~~~~~~~~ |                 |                            |
| Reports - After Payroll Run                                             |                           |                                  |                    |                                         |                 |                            |
| Payroll Journal                                                         | X                         | Х                                | Х                  |                                         |                 |                            |
| Payroll Results Edit Report                                             | Х                         | Х                                | Х                  |                                         |                 |                            |
| View/Print Pay Statement                                                | Х                         | Х                                | Х                  |                                         |                 |                            |
| State Paid Benefits With No Pay                                         | Х                         | Х                                | Х                  |                                         |                 |                            |
| Unpaid Employees Report                                                 | Х                         | Х                                | Х                  |                                         |                 |                            |
| Reports - Other                                                         |                           |                                  |                    |                                         |                 |                            |
| Annual/Converted Sick Over 320 Hours                                    | Х                         | Х                                | Х                  |                                         |                 |                            |
| Comp Delete Report                                                      | Х                         | Х                                | Х                  |                                         |                 |                            |
| Default Cost Dist Charging Errors                                       | Х                         | Х                                | Х                  | Х                                       |                 |                            |
| Display ESS Alternate Approver                                          | Х                         | Х                                | Х                  |                                         |                 |                            |
| Display Subordinate and Supervisor Reports                              | Х                         | Х                                | Х                  |                                         |                 |                            |
| Leave Payout and Paydown Report                                         | Х                         | Х                                | Х                  |                                         |                 |                            |
| New Hires and Transfer Report                                           | Х                         | Х                                | Х                  | Х                                       |                 |                            |
| Display Pay Periods and Holidays                                        | Х                         | Х                                | Х                  | Х                                       |                 |                            |
| Payroll Accounts                                                        | Х                         | Х                                | Х                  | Х                                       |                 |                            |
| State of Utah Timesheet                                                 | Х                         | Х                                | Х                  | Х                                       |                 |                            |
| Time Sheet Check List Report                                            | Х                         | Х                                | Х                  | Х                                       |                 |                            |
| Reports - After Leave Year End Processing                               |                           |                                  |                    |                                         |                 |                            |
| LYE Ann/ConvSick Deleted Over320 Hrs                                    | Х                         | Х                                | Х                  |                                         |                 |                            |
| Beginning Leave Balances Report                                         | Х                         | Х                                | Х                  |                                         |                 |                            |
| LYE Leave Summary & Certification Reports                               | Х                         | Х                                | Х                  |                                         |                 |                            |
| (OSHA) Total Hours Worked Report                                        | Х                         | Х                                | Х                  |                                         |                 |                            |

The Payroll Access Roles shown below are also available upon request:

**Background Processing** - Allows users in large agencies to run reports in the background to alleviate reports from timing out. **Leave Bank** - Allows access to the leave bank transactions in SAP (i.e., leave bank maintenance, run history and balance reports)